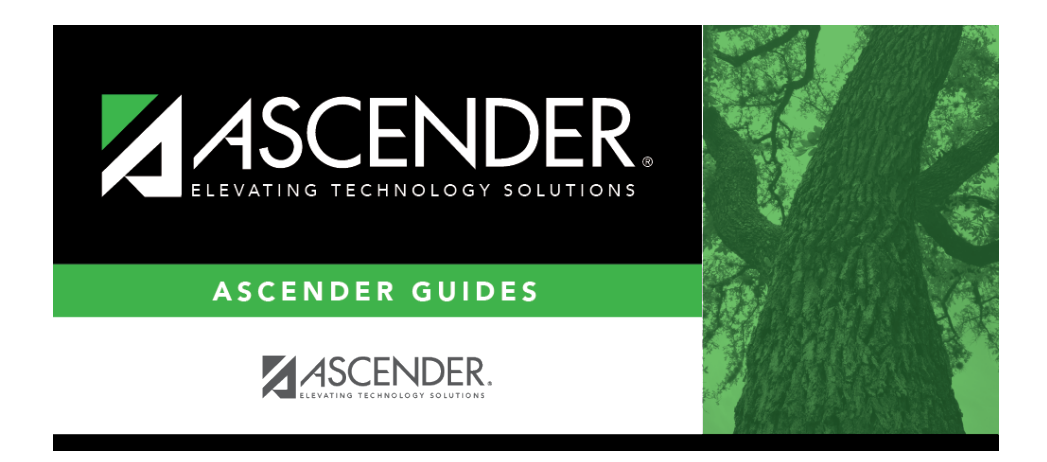

**registration\_forms\_detail\_view\_dynamic\_new\_student\_enrollment**

## **Table of Contents**

Click $\Omega$  to view details of the requested change(s). A dynamic form is displayed as a table of fields and values. Only fields that have new or updated values are listed.

Request Type: **New Record** is displayed if no data currently exists. **Update** is displayed if the parent requested to change the existing data. **Delete** is displayed if the parent requested to remove the existing data.

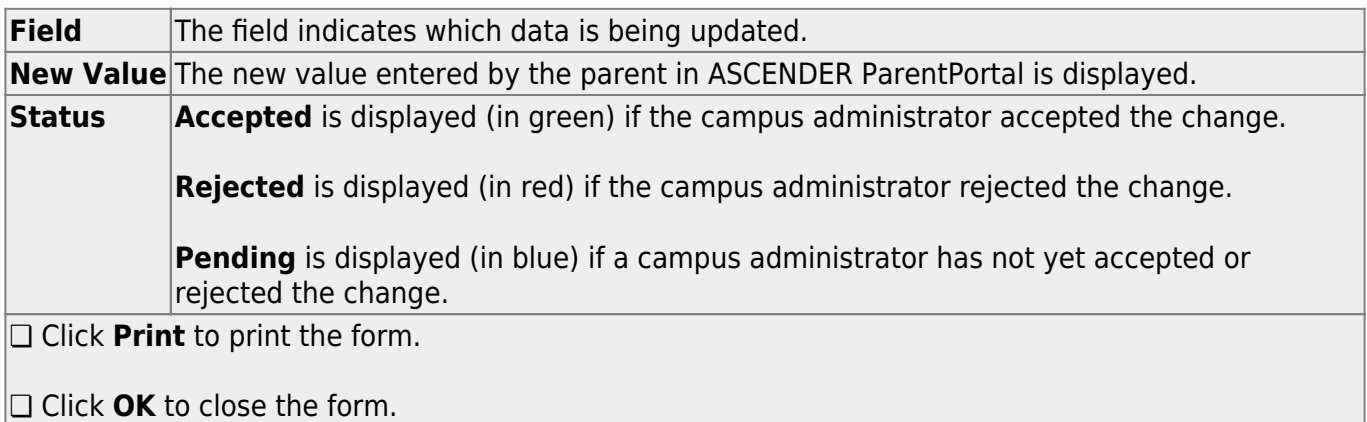

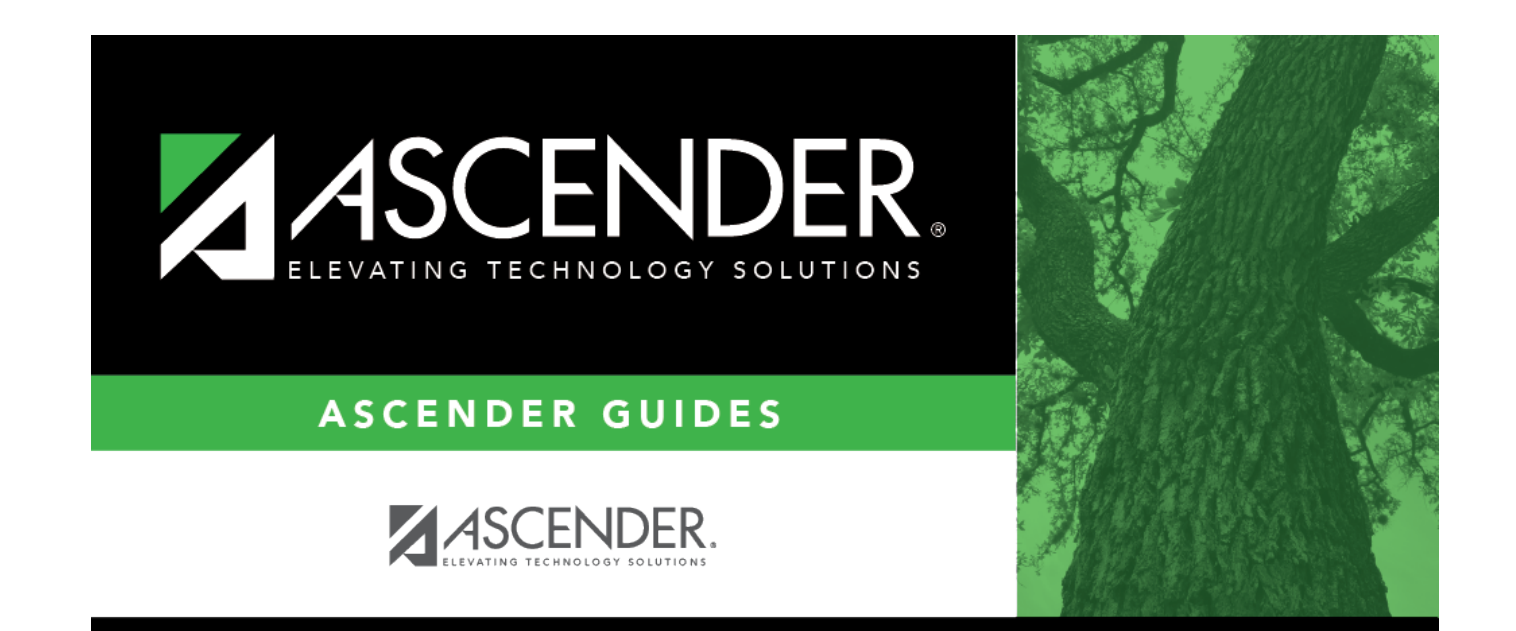

## **Back Cover**